## **به نام خدا**

**راهنمای ارسال جاب برای نرمافزار Multiphysics COMSOL با استفاده از دستور subcomsol**

قبل از شروع توضیحات به این نکات توجه فرمایید: ❖ سیستم عامل لینوکس به حروف بزرگ و کوچک حساس می باشد. ❖ در نام گذاری فایل ها و پوشه ها از کاراکترهای خاص مانند @#\$&]}) و فاصله استفاده نکنید. ❖ فایلهای ورودی را در پوشه wrkdir قرار داده و دستور را از جایی که فایل ورودی قرار دارد، اجرا کنید. در صورتیکه این دستور را بدون هیچ گزینهای اجرا کنید، توضیحات کلی را مشاهده خواهید کرد:

u111112@login2:→ subcomsol<br>Create and submit job for COMSOL Multiphysics

Usage: subcomsol <INPUT> [OPTION]

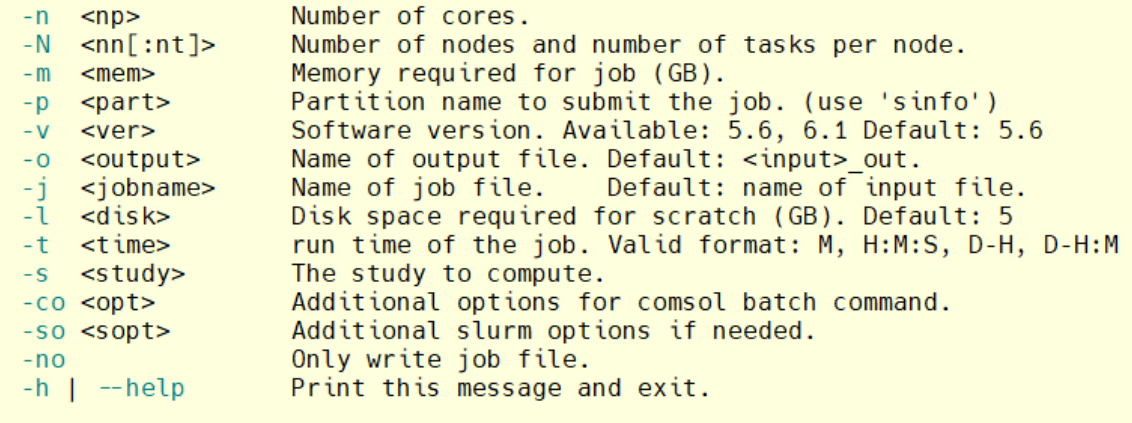

Example: subcomsol test.mph -n 4 -m 4 -t 1-0 -s std1

توضیحات کامل گزینه های این دستور در جدول زیر آمده است:

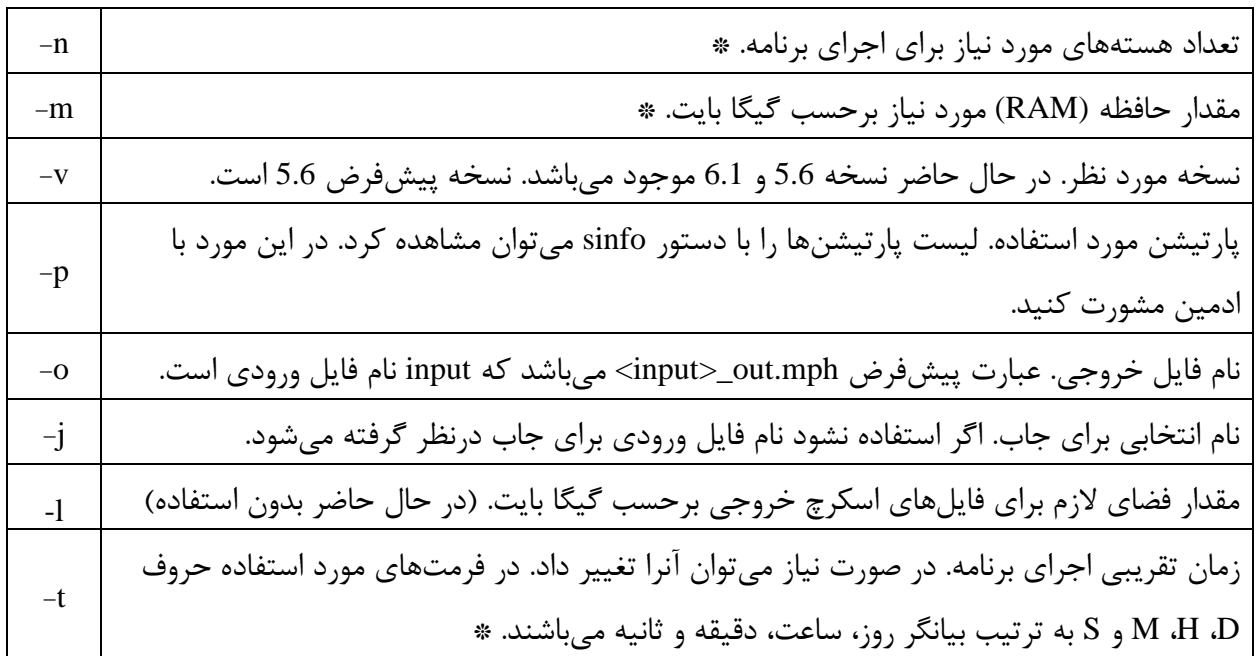

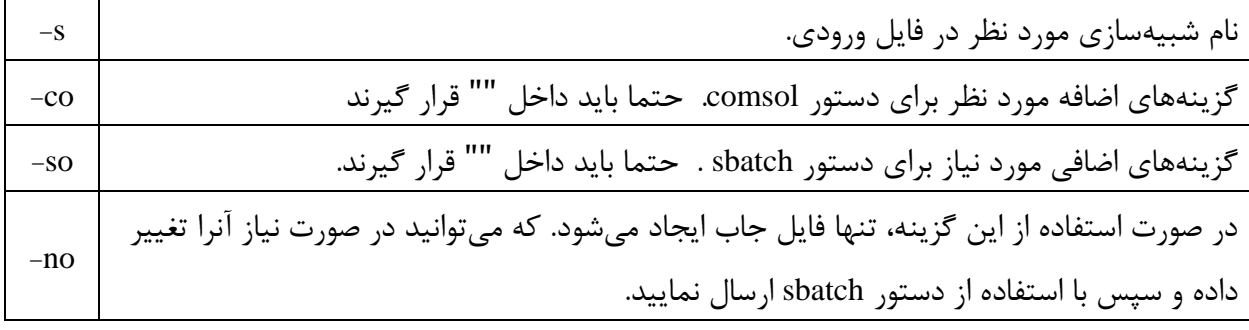

گزینه هایی که با علامت \* مشخص شدهاند، حتما باید مورد استفاده قرار گیرند.

در صورتی که از گزینه no- استفاده نکرده باشید، با اجرای صحیح دستور فوق، پیامی مشابه این پیام مشاهده خواهید کرد:

Submitted batch job 5981

این پیام به این معنی است که جاب شما توسط سیستم پذیرفته شده است و به محض وجود منابع درخواستی، اجرا خواهد شد. عدد نمایش داده شده، شماره جاب یا همان JobID می باشد. با اجرای برنامه پیام های خروجی برنامه و همچنین پیامهای slurm در فایلی با نام Jobname>\_<JobID>.out> ذخیره میشوند. Jobname نام جاب است که در حالت پیش فرض نام فایل ورودی و در غیر این صورت نامی است که با گزینه j- وارد کرده اید. به عنوان مثال اگر نام فایل ورودی mph.test باشد و از گزینه های o- و j- استفاده نشود، )با فرض اینکه شماره جاب 5891 باشد) پیامهای خروجی در حین اجرا و پیامهای خطای احتمای در فایل Test\_5891.out ذخیره می شوند. با استفاده از دستور cat و tail می توانید کل محتوای این فایل و یا انتهای این فایل را مشاهده کنید:

tail Test 5891.out

با اتمام اجرا، خروجی نرم افزار در فایل mph.out\_test ذخیره می شود. با استفاده از دستور <mark>sq یا squeue</mark> می¤وانید از وضعیت جاب خود مطلع شوید:

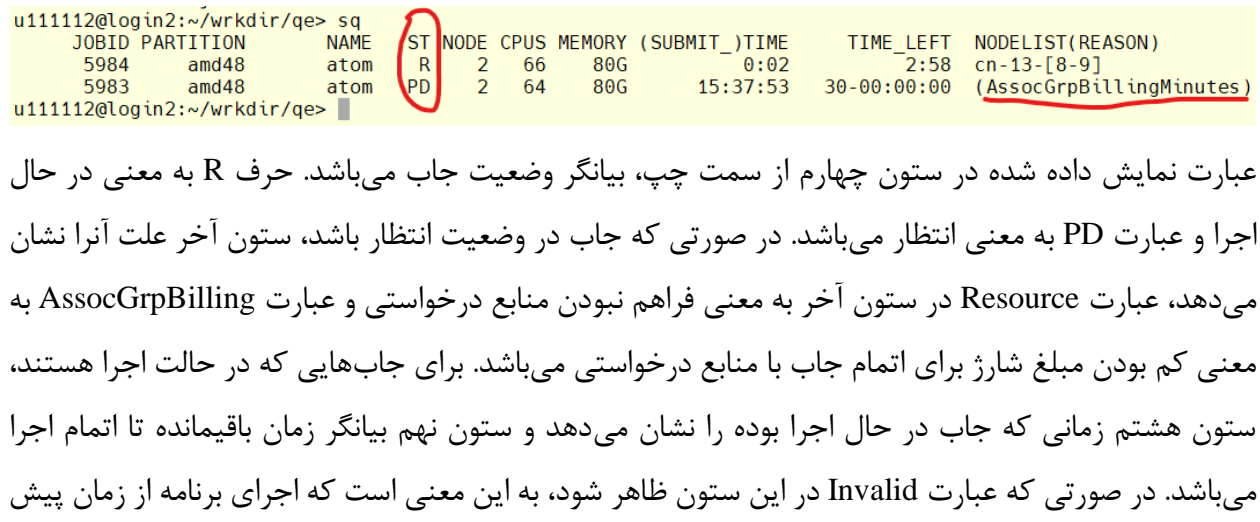

بینی شده بیشتر طول کشیده است، و بهتر است قبل از قطع شدن اجرا، با استفاده از دستور [time-job-update](file:///G:/Mehdi/Documents/helps/update-job-time.pdf) زمان اجرای برنامه را اصالح کنید.

برای قطع کردن یک یا چند اجرا، از دستور <JobID <scancel استفاده می شود، به عنوان مثال:

scancel 5894,5983

اگر بخواهید تمام جاب های خود را کنسل کنید از دستور USER\$ u- scancel استفاده کنید.

همانطور که گفته شد به کمک دستور sinfo می توانید لیست پارتیشنها را مشاهده کنید.

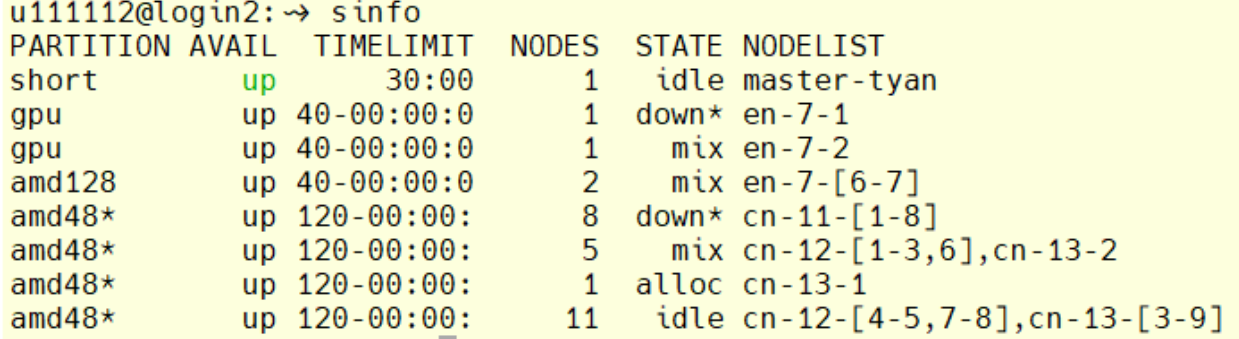

با توجه به خروجی فوق، در حال حاضر، چهار پارتیشن 128amd 128, amd وجود دارند. پارتیشنی که short, gpu, amd و با عالمت \* مشخص شده )48amd )پارتیشن پیشفرض میباشد. در ستون STATE وضعیت هر پارتیشن مشخص شده است. در این ستون idle به معنی موجود و آماده به کار، عبارت mix به معنی آزاد بودن قسمتی از منابع و عبارت alloc به معنی رزرو شده می باشند. جزئیات بیشتر هر پارتیشن را می توان با دستور زیر مشاهده کرد:

scontrol show partition <partition\_name>

به عنوان مثال:

```
u111112@login2:→ scontrol show partition amd48
PartitionName=amd48
   AllowGroups=ALL AllowAccounts=ALL AllowQos=ALL
   AllocNodes=ALL Default=YES QoS=N/A
   DefaultTime=NONE DisableRootJobs=NO ExclusiveUser=NO GraceTime=0 Hidden=NO
   MaxNodes=UNLIMITED MaxTime=90-00:00:00 MinNodes=0 LLN=NO MaxCPUsPerNode=UNLIMITED
   Nodes=cn-12-[1-8], cn-13-[1-9]
   PriorityJobFactor=1 PriorityTier=1 RootOnly=NO ReqResv=NO OverSubscribe=NO
   OverTimeLimit=NONE PreemptMode=OFF
   State=UP TotalCPUs=816 TotalNodes=17 SelectTypeParameters=NONE
   JobDefaults=(null)
   DefMemPerNode=UNLIMITED MaxMemPerNode=90500
   TRES=cpu=816, mem=1643050M, node=17, billing=85782
   TRESBillingWeights=CPU=54,Mem=26G,GRES/gpu=3900
u111112@login2:\rightarrow
```
عبارت TRESBillingWeights که در سطر آخر نمایش داده شده است، برای محاسبه هزینه اجرا استفاد می شوند

به عبارتی در پارتیشن فوق هزینه هر اجرا به صورت زیر محاسبه می شود:

 $\{(Ncpu \times 54) + (Mem(GB) \times 26) + (GPU \times 3900)\} \times Time(Hours)$ 

نکته مهم: منابع و زمان درخواستی در هنگام ثبت درخواست سرویس صرفا برای برآورد هزینه می باشند و در هنگام استفاده از کالستر به عنوان محدودیت اعمال نمی شوند. به عنوان مثال اگر شما درخواست یک سرویس 30 روزه داده باشید و اکانت کالستر در اختیار شما قرار گیرد، تا هنگامی که کل اعتبار شما مصرف شود می توانید از کالستر استفاده نمایید. با استفاده از دستور usage\_my میتوانید از کل اعتبار و میزان مصرف خود آگاه شوید.